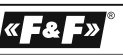

#### **PODWÓJNY** PRZEKAŹNIK WIELOFUNKCYJNY **FW-R2P-P GWARANCJA.** Produkty firmy F&F objęte są 24-miesięczną gwarancją od daty zakupu. Uwzględniana tylko z dowodem zakupu. Skontaktuj się ze swoim sprzedawcą lub bezpośrednio z nami. Więcej informacji na temat procedury składania reklamacji na stronie: www.fif.com.pl/reklamacje 5 9 0 2 4 3 1 6 7 0 9 3 5

**F&F Filipowski sp. j. Konstantynowska 79/81 95-200 Pabianice tel/fax (+48 42) 215 23 83; 227 09 71 POLAND http:/www.fif.com.pl e-mail: biuro@fif.com.pl**

Nie wyrzucać tego urządzenia do śmietnika razem z innymi odp Zgodnie z ustawą o zużytym sprzęcie, elektrośmieci pochodzące z gospo-darstwa domowego można oddać bezpłatnie i w dowolnej ilości do utwo-rzonego w tym celu punktu zbierania, a także do sklepu przy okazji doko-প্লি nywania zakupu nowego sprzętu (w myśl zasady stary za nowy, bez względu na markę). Elektrośmieci wyrzucone do śmietnika lub porzucone na łonie przyrody, stwarzają zagrożenie dla środowiska oraz zdrowia ludzi.

### UWAGA!

Montaż urządzenia powinien być wykonany przez wykwalifikowanego instalatora, po wcześniejszym zapoznaniu się z niniejszą instrukcją.

#### **Cechy modułu**

- \* Współpraca z nadajnikami zdalnego sterowania F&Wave;
- \* Podwójny przekaźnik wielofunkcyjny pracuje w 5 trybach:

 $-1$ 

#### **Wybór programowanego kanału**

#### Programowanie kanału 1

Nacisnąć i przytrzymać wciśnięty przycisk PROG. Poczekać aż włączy się przekaźnik kanału 1. Zwolnić przycisk i postępować dalej zgodnie z instrukcją programowania wybranego trybu pracy.

## Programowanie kanału 2

Nacisnąć i przytrzymać wciśnięty przycisk PROG. Poczekać aż włączy się i wyłączy przekaźnik kanału 1, a następinie włączy przekaźnik kanału 2. Zwolnić przycisk i postępować dalej zgodnie z instrukcja programowania wybranego trybu pracy.

#### **Tryby programowania**

## Tryb przekaźnika bistabilnego

1) Po wejściu w tryb programowania sterownik przejdzie do konfiguracji trybu pracy. Wybrany tryb sygnalizowany jest przez krótkie mrugnięcia diody LED, powtarzane co 2 sekundy:

- b) **Przekaźnik czasowy** naciśnięcie przycisku załącza przekaźnik na zaprogramowany czas. Możliwość ustawienia czasu od 1 sekundy do 48 godzin. Naciśnięcie przycisku przy załączonym przekaźniku rozpoczyna odmierzanie czasu od początku;
- c) **Przekaźnik monostabilny** przekaźnik pozostaje załączony tak długo, jak długo naciśnięty jest przycisk na pilocie;
- d) **Włącz** naciśnięcie przycisku załącza przekaźnik;
- e) **Wyłącz** naciśnięcie przycisku wyłącza przekaźnik;
- \* Funkcja przekaźnika powiązana jest z przyciskiem nadajnika. Każdy przycisk może realizować na inną funkcję;
- \* Możliwość sterowania maksymalnie z 32 nadajników;
- 2 \* Sterowanie lokalne – możliwość bezpośred-
- 1 mrugnięcie przekaźnik bistabilny;
- 2 mrugnięcia przekaźnik czasowy;
- 3 mrugnięcia przekaźnik monostabilny;
- 4 mrugnięcia włącz;
- 5 mrugnięć wyłącz.
- 2) Zmiana trybu pracy odbywa się poprzez krótkie naciśnięcie przycisku PROG (w przypadku trybu bistabilnego nie trzeba tego robić – ustawia się domyślnie po wejściu w tryb programowania).
- 3 ) Aby zatwierdzić wybrany tryb pracy należy nacisnąć i przytrzymać przycisk PROG, aż do momentu, gdy dioda LED zacznie szybko mrugać (cykl  $0,1$  s  $ON - 0,1$  s  $OFF$ ) – sygnalizuje to zatwierdzenie wybranego trybu pracy i przejście do kolejnego etapu.
- 4) Zwolnić przycisk (jeżeli przycisk nie zostanie puszczony w ciągu 60 sekund, to automatycznie wyjdzie z trybu programowania). Sterownik przejdzie teraz do parowania z nadajnikami, co sygnalizowane jest przez równomierne mruganie diody LED (cykl 0,5 s ON – 0,5 s OFF). Sterownik rejestrować - 7 -  $-3 - 3 - 10$

niego sterowania przekaźnikami z użyciem dowolnych przycisków monostabilnych (np. dzwonkowych). Wejścia lokalne mogą mieć również przyporządkowaną dowolną funkcję przekaźnika;

- \* Grupowe programowanie nadajników jeżeli kilka przycisków pełni taką samą funkcję, to można je ustawić w jednym cyklu programowania;
- \* 2 styki wyjściowe o obciążalności 8 A (AC-1);
- \* Retransmisja sygnałów z nadajnika możliwość zwiększenia zasięgu zdalnego sterowania;
- \* Niewielki pobór mocy niski koszt eksploatacii:
- \* Wbudowane elektroniczne zabezpieczenie termiczne zapobiegające uszkodzeniu w przypadku nadmiernego obciążenia przekaźnika.

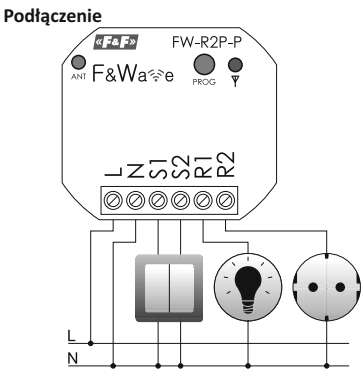

- L zasilanie L
- N zasilanie N
- S1 wejście sterujące wyzwalane
- poziomem L lub N kanał 1 S2 – wejście sterujące wyzwalane poziomem L lub N – kanał 2
- R1 styk NO kanał 1
- R2 styk NO kanał 2
	-
- 2) Zmiana trybu pracy odbywa się poprzez krótkie naciśnięcie przycisku PROG (w przypadku trybu bistabilnego nie trzeba tego robić – ustawia się domyślnie po wejściu w tryb programowania).
- 3) Aby zatwierdzić wybrany tryb pracy należy nacisnąć i przytrzymać przycisk PROG, aż do momentu, gdy dioda LED zacznie szybko mrugać (cykl  $0.1$  s  $ON - 0.1$  s OFF), a następnie zwolnić przycisk.
- 4) Po zatwierdzeniu trybu sterownik przechodzi do ustawiania czasu załączenia. W pierwszym kroku ustawia się zadaną liczbę sekund (0÷59). Tryb edycji sekund sygnalizowany jest jednym długim i jednym krótkim mrugnięciem diody LED (cykl powtarza się co 2 sekundy).
- 5) Naciskając krótko przycisk PROG ustawić zadaną liczbę sekund (każde naciśnięcie to 1 sekunda). Jeżeli liczba sekund ma wynosić 0, to nie należy krótko naciskać, tylko od razu przejść do zatwierdzenia wartości (krok 6).

# **UWAGA!**

Wejścia sterujące nie współpracują z przyciskami podświetlanymi.

### **Opis programowania**

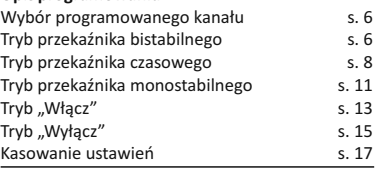

# UWAGA!

Jeżeli ten sam przycisk nadajnika zostanie zaprogamowany więcej niż 1 raz, to zapisze się on tylko 1 raz w pamięci sterownika.

# UWAGA!

 $-4 -$ Jeżeli w trybie programowania przez 30 sekund użytkownik nie wykona żadnych działań (np. naciśnięcie przycisku PROG lub powiązanie przycisku z odbiornikiem) to tryb programowania zostanie zakończony.

> 6) Zatwierdzić wybrany tryb pracy przez naciśnięcie i przytrzymanie przycisku PROG, aż do momentu, gdy dioda LED zacznie szybko mrugać (cykl 0,1 s ON – 0,1 s OFF), a następnie zwolnić przycisk.

## **UWAGA!**

Sygnalizacja edytowanego parametru występuje tylko do momentu pierwszego krótkiego naciśnięcia przycisku. Potem dioda LED sygnalizuje fakt naciśnięcia przycisku PROG.

- 7) W następnych krokach w analogiczny sposób ustawiane są minuty (0÷59) i godziny (0÷48). Ustawianie minut sygnalizowane jest jednym długim i dwoma krótkimi mrugnięciami diody LED, ustawianie godzin – jednym długim i trzema krótkimi mrugnięciami.
- 8) Po ustawieniu czasu sterownik przejdzie do parowania z nadajnikami, co sygnalizowane jest przez równomierne mruganie diody LED (cykl 0,5 s ON – 0,5 s OFF). Sterownik rejestrować będzie wszystkie odebrane teraz rozkazy z nadajników i wiązać je będzie z ustalo-

- 8 -

- 3 -

będzie wszystkie odebrane teraz rozkazy z nadajników i wiązać je będzie z ustalonym trybem pracy. Powiązanie przycisku z odbiornikiem sygnalizowane jest 1-sekundowym wyłączeniem przekaźnika i 1-sekundowym załączeniem diody LED. W jednym kroku programowania można dokonać powiązania sterownika z wieloma przyciskami. 5) Aby zakończyć programowanie należy krótko nacisnąć przycisk PROG.

### Tryb przekaźnika czasowego

- 1) Po wejściu w tryb programowania sterownik przejdzie do konfiguracji trybu pracy. Wybrany tryb sygnalizowany jest przez krótkie mrugnięcia diody LED, powtarzane co 2 sekundy:
- 1 mrugnięcie przekaźnik bistabilny;
- 2 mrugnięcia przekaźnik czasowy;

## – 3 mrugnięcia – przekaźnik monostabilny;

– 4 mrugnięcia – włącz; – 5 mrugnięć – wyłącz.

nym trybem pracy. Powiązanie przycisku z odbiornikiem sygnalizowane jest 1-sekundowym wyłączeniem przekaźnika i 1-sekundowym załączeniem diody LED. W jednym kroku programowania można dokonać powiązania sterownika z wieloma przyciskami. 9) Aby zakończyć programowanie należy krótko nacisnąć przycisk PROG.

#### Tryb przekaźnika monostabilnego

- 1) Po wejściu w tryb programowania sterownik przejdzie do konfiguracji trybu pracy. Wybrany tryb sygnalizowany jest przez krótkie mrugnięcia diody LED, powtarzane co 2 sekundy:
- 1 mrugnięcie przekaźnik bistabilny;
- 2 mrugnięcia przekaźnik czasowy;
- 3 mrugnięcia przekaźnik monostabilny;
- 4 mrugnięcia włącz;
- 5 mrugnięć wyłącz.
- 2) Zmiana trybu pracy odbywa się poprzez krótkie naciśnięcie przycisku PROG, należy więc nacisnąć 2× krótko przycisk, żeby wybrać
	- 11 -
- 4) Zwolnić przycisk (jeżeli przycisk nie zostanie zwolniony w ciągu 10 sekund to automatycznie wyjdzie z trybu programowania). Sterownik przejdzie teraz do parowania z nadajnikami, co sygnalizowane jest przez równomierne mruganie diody LED (cykl 0,5 s ON – 0,5 s OFF). Sterownik rejestrować bę-dzie wszystkie odebrane teraz rozkazy z nadajników i wiązać je będzie z ustalonym trybem pracy. Powiązanie przycisku z odbiornikiem sygnalizowane jest 1-sekundowym wyłączeniem przekaźnika i 1-sekundowym załączeniem diody LED.
- W jednym kroku programowania można dokonać powiązania sterownika z wieloma przyciskami.
- 5) Aby zakończyć programowanie należy krótko nacisnąć przycisk PROG.

tryb przekaźnika monostabilnego (sygnalizowane będzie to 3 krótkimi mrugnięciami diod LED).

- 3) Aby zatwierdzić wybrany tryb pracy należy nacisnąć i przytrzymać przycisk PROG, aż do momentu, gdy dioda LED zacznie szybko mrugać (cykl 0,1 s ON – 0,1 s OFF) – sygnalizuje to zatwierdzenie wybranego trybu pracy i przejście do kolejnego etapu.
- $-12$  -4) Zwolnić przycisk (jeżeli przycisk nie zostanie zwolniony w ciągu 10 sekund, to automatycznie wyjdzie z trybu programowania). Następnie sterownik przejdzie do parowania z nadajnikami, co sygnalizowane jest przez równomierne mruganie diody LED (cykl 0,5 s ON – 0,5 s OFF). Sterownik rejestrować będzie wszystkie odebrane teraz rozkazy z nadajników i wiązać je będzie z ustalonym trybem pracy. Powiązanie przycisku z odbiornikiem sygnalizowane jest 1-sekundowym wyłączeniem przekaźnikai 1-sekundowym załączeniem diody LED. W jednym kroku programowania można dokonać

#### **Kasowanie ustawień**

- 1) Nacisnąć i przytrzymać wciśnięty przycisk PROG;
- 2) Poczekać aż załączy się przekaźnik 1 i zacznie wolno mrugać dioda LED;
- 3) Po kilku sekundach wyłączy się przekaźnik 1 i załączy się przekaźnik 2;
- 4) Po kolejnych kilku sekundach wyłączy się przekaźnik 2 i przestanie mrugać dioda LED;
- 5) Należy poczekać jeszcze kilka sekund aż zacznie szybko mrugać dioda LED;
- 6) Zwolnić przycisk PROG, dioda LED powinna cały czas szybko mrugać;
- 7) Nacisnąć i przytrzymać przycisk PROG, aż do momentu, gdy dioda LED zapali się na stałe; 8) Po wykonaniu tej sekwencji wszystkie zaprogramowane przyciski zostaną usunięte z pamięci sterownika, a wejściom lokalnym zostanie przyporządkowana ich domyślna funkcja przełącznika bistabilnego.

powiązania sterownika z wieloma przyciskami.

5) Aby zakończyć programowanie należy krótko nacisnąć przycisk PROG.

### Tryb "Włącz"

- 1) Po wejściu w tryb programowania sterownik przejdzie do konfiguracji trybu pracy. Wybrany tryb sygnalizowany jest przez krótkie mrugnięcia diody LED, powtarzane co 2 sekundy:
- 1 mrugnięcie przekaźnik bistabilny;
- 2 mrugnięcia przekaźnik czasowy;
- 3 mrugnięcia przekaźnik monostabilny;
- 4 mrugnięcia włącz;
- 5 mrugnięć wyłącz.
- 2) Zmiana trybu pracy odbywa się poprzez krótkie naciśnięcie przycisku PROG, należy więc nacisnąć 3× krótko przycisk, żeby wybrać tryb "włacz" (sygnalizowane bedzie to 4 krótkimi mrugnięciami diod LED).
- 3) Aby zatwierdzić wybrany tryb pracy należy nacisnąć i przytrzymać przycisk PROG, aż do

- 13 -

#### **Dane techniczne**

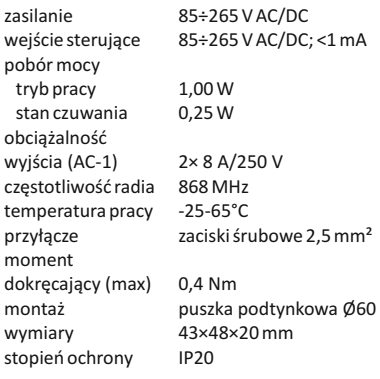

momentu, gdy dioda LED zacznie szybko mrugać (cykl 0,1 s ON – 0,1 s OFF) – sygnalizuje to zatwierdzenie wybranego trybu pracy i przejście do kolejnego etapu.

- 4) Zwolnić przycisk (jeżeli przycisk nie zostanie zwolniony w ciągu 10 sekund, to automatycznie wyjdzie z trybu programowania). Sterownik przejdzie teraz do parowania z nadajnikami, co sygnalizowane jest przez równomierne mruganie diody LED (cykl 0,5 s ON – 0,5 s OFF). Sterownik rejestrować będzie wszystkie odebrane teraz rozkazy z nadajników i wiązać je będzie z ustalonym trybem pracy. Powiązanie przycisku z odbiornikiem sygnalizowane jest 1-sekundowym wyłączeniem przekaźnika i 1-sekundowym załączeniem diody LED. W jednym kroku programowania można dokonać powiązania sterownika z wieloma przyciskami.
- 5) Aby zakończyć programowanie należy krótko nacisnąć przycisk PROG.

 $-14-$ 

#### **Gwarancja**

Produkty firmy F&F objęte są 24-miesięczną gwarancją od daty zakupu. Gwarancja jest uwzględniana tylko z dowodem zakupu. Skontaktuj się ze swoim sprzedawcą lub bezpośrednio z nami. Więcej informacji na temat procedury składania reklamacji na stronie: www.fif.com.pl/reklamacje

### **Zgodność z normami**

PN-EN 60669, PN-EN 60950, PN-EN 55024, PN-EN 61000, PN-ETSI EN 300 220-1, PN-ETSI EN 300 220-2, PN-ETSI EN 301 489-1, PN-ETSI EN 301 489-3. Deklaracja zgodności CE do pobrania ze strony: www.fif.com.pl.

#### Tryb "Wyłacz"

- 1) Po wejściu w tryb programowania sterownik przejdzie do konfiguracji trybu pracy. Wybrany tryb sygnalizowany jest przez krótkie mrugnięcia diody LED, powtarzane co 2 sekundy:
- 1 mrugnięcie przekaźnik bistabilny;
- 2 mrugnięcia przekaźnik czasowy;
- 3 mrugnięcia przekaźnik monostabilny;
- 4 mrugnięcia włącz;
- 5 mrugnięć wyłącz.
- 2) Zmiana trybu pracy odbywa się poprzez krótkie naciśnięcie przycisku PROG, należy więc nacisnąć 4× krótko przycisk, żeby wybrać tryb "wyłącz" (sygnalizowane będzie to 5 krótkimi mrugnięciami diod LED).
- 3) Aby zatwierdzić wybrany tryb pracy należy nacisnąć i przytrzymać przycisk PROG aż do momentu gdy dioda LED zacznie szybko mrugać (cykl  $0,1$  s  $ON - 0,1$  s  $OFF$ ) – sygnalizuje to zatwierdzenie wybranego trybu pracy i przejście do kolejnego etapu.

- 15 -

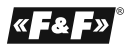